# OIDを使用したSNMPによるCatalyst 9800 WLCのモニタ

## 内容

概要 前提条件 要件 使用するコンポーネント SNMPとテレメトリ WLCでのSNMPの設定 Webインターフェイス経由 コマンドラインから オブジェクト名とオブジェクトID(OID) オブジェクト名とOIDとは MIBおよびCisco WLC上のすべてのオブジェクト名とIDのリスト OIDを使用したWLCの状態の監視 Snmpwalkによる監視 Python3およびPythonライブラリによる監視 サードパーティソフトウェアとの統合(Grafana+Prometheus/PRTG Network Monitor/SolarWinds) CUCMとの統合 最も一般的に監視されるOIDの表 HAでのスタンバイWLCのモニタ スタンバイWLCの直接監視 アクティブWLCによるスタンバイWLCのモニタ

## 概要

このドキュメントでは、Cisco 9800ワイヤレスLANコントローラ(WLC)を監視するための簡易ネ ットワーク管理プロトコル(SNMP)の設定方法について説明します。

## 前提条件

### 要件

- 9800 WLCおよびSNMPプロトコルに関する基礎知識
- SNMPサーバ/ツール

### 使用するコンポーネント

すべてのテストは、MacOS 10.14およびイメージバージョン17.5.1の9800-CL WLCで実行されま した。この記事で説明されているOIDの一部は、古いイメージのバージョンには存在しません。

このドキュメントの情報は、特定のラボ環境にあるデバイスに基づいて作成されました。このド

キュメントで使用するすべてのデバイスは、初期(デフォルト)設定の状態から起動しています 。本稼働中のネットワークでは、各コマンドによって起こる可能性がある影響を十分確認してく ださい。

## SNMPとテレメトリ

旧式のAireOS WLCでは、モニタのメインプロトコルとしてSNMPが使用されています。クライ アント数、加入しているアクセスポイントの数、プロセッサとメモリの使用量などの関連情報の 大部分は、モニタするツールからWLCへのSNMPクエリーによって取得できます。

9800 WLCでは、テレメトリに重点が置かれています。テレメトリは「プッシュ」モデルで動作 し、WLCはクエリを実行することなく関連情報をサーバに送信します。Catalyst 9800は従来の目 的に対してSNMPを提供します。一部の情報はテレメトリ専用であり、以前AireOSで使用可能だ ったOIDの一部は9800ではまだ使用できません。

### WLCでのSNMPの設定

Cisco IOS XEバンガロール17.6.1以降では、Cisco Catalyst 9800シリーズワイヤレスコントロー ラでイーサネットサービスポート(管理インターフェイスVRF/GigabitEthernet 0)がサポートさ れています。

このリリースより前のCatalyst 9800 WLCは、ワイヤレス管理インターフェイス(WLC)または冗長 管理インターフェイス (バージョン17.5.1以降のHAクラスタのスタンバイWLCの場合)を介して 、SNMPによってのみモニタできました。

### Webインターフェイス経由

SNMPv2cはSNMPのコミュニティベースのバージョンであり、デバイス間のすべての通信はクリ アテキストで行われます。SNMPv3は最も安全なバージョンで、メッセージの完全性チェック、 認証、およびパケットの暗号化を提供します。SNMPv1は非常に旧式ですが、レガシーソフトウ ェアの互換性を提供する目的で存在します。本稿には記載されていない。

重要: SNMPv2cは、読み取り/書き込み権限を持つコミュニティ「private」と読み取り専用 権限を持つコミュニティ「public」では、デフォルトで有効になっています。これらを削除 し、別の名前で新しいコミュニティを作成することをお勧めします。

9800 WLCのWebインターフェイスにログインします。[Administration] > [Management] > [SNMP] で、SNMPがグローバルに有効になっていることを確認します。[Community Strings] の 下に、現在設定されているすべてのコミュニティとその権限レベルが表示されます。

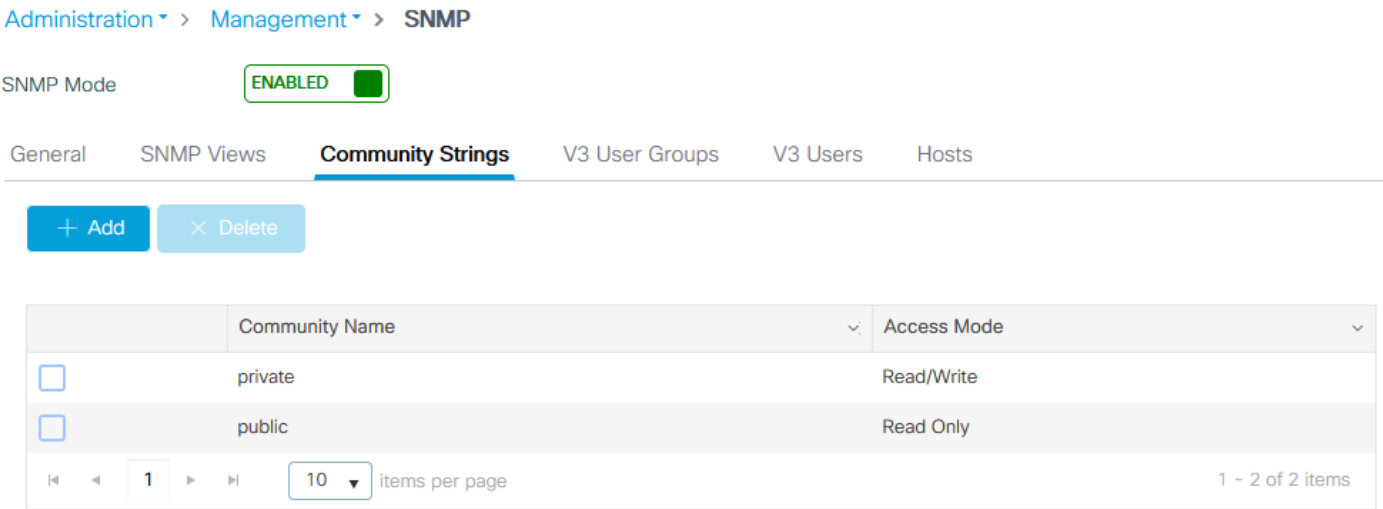

SNMP V3ユーザを作成する前に、SNMP V3グループを定義する必要があります。読み取り/書き 込み権限を持つユーザグループを作成するには、[Read View] と[Write View] を[v1default] に設定 します。読み取り専用グループの書き込みビューを空にする必要があります

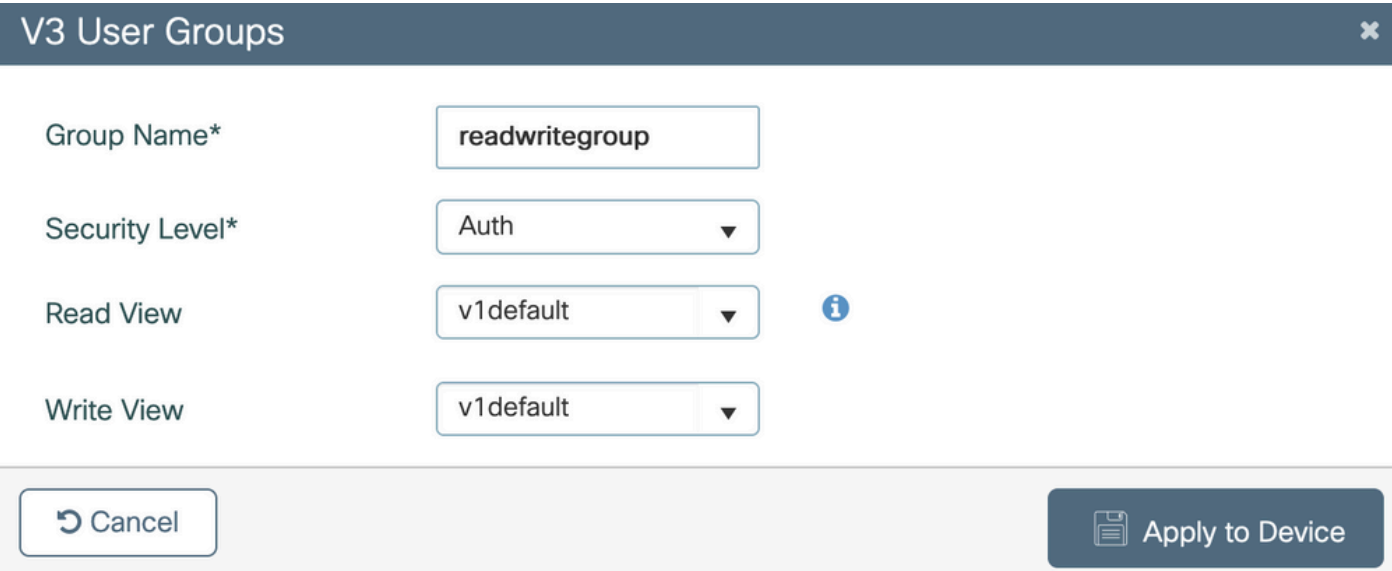

SNMP V3 Usersタブでは、設定されているすべてのユーザ、その権限、および認証と暗号化に使 用されるプロトコルを確認できます。 [New] ボタンを使用すると、新しいユーザを作成できます 。

次の3つのセキュリティモードを使用できます。

1. AuthPriv =メッセージが認証され、暗号化される

2. AuthNoPriv =メッセージは認証されるが、暗号化されない

3. NoAuthNoPriv =メッセージにセキュリティが適用されない

認証プロトコルとして[SHA]を選択し、プライバシープロトコルとして少なくとも[AES-128]を選 択することをお勧めします。

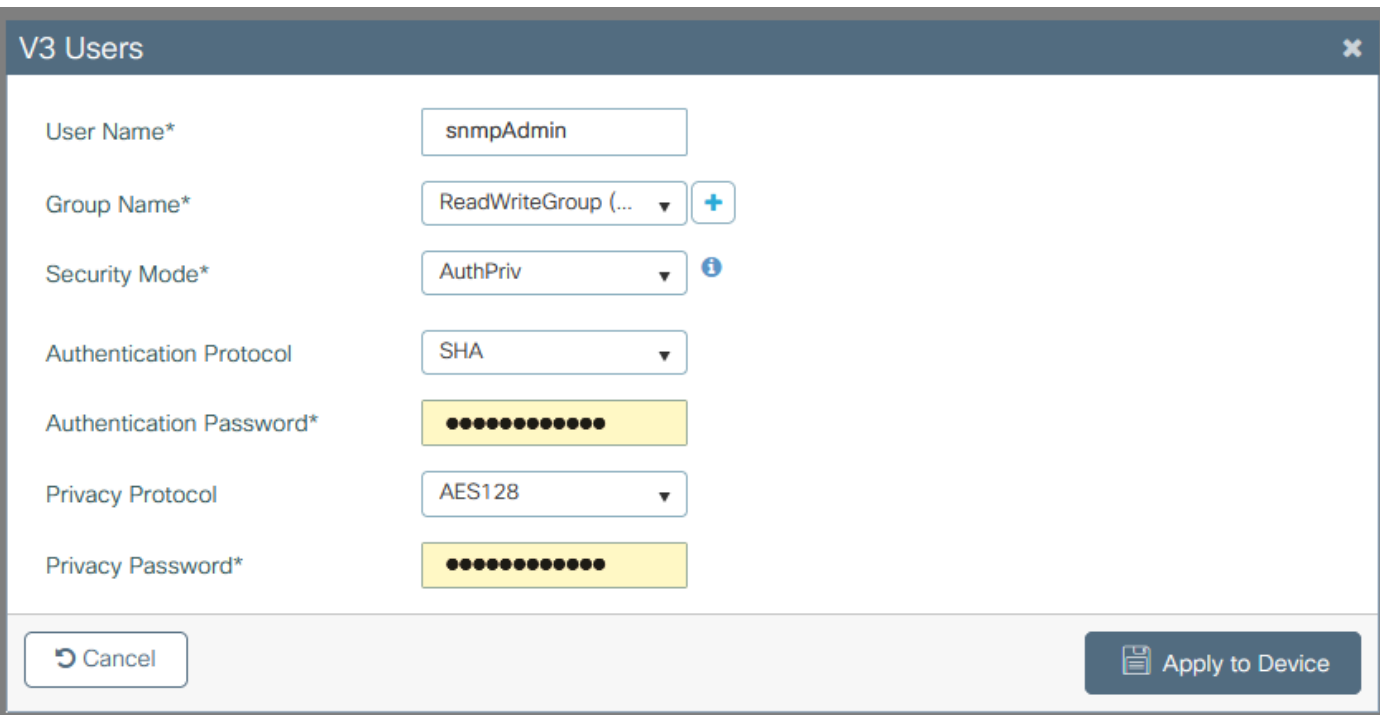

### コマンドラインから

SNMPは、Command Line Interface(CLI;コマンドラインインターフェイス)を使用して設定す ることもできます。CLIには、v2コミュニティやv3ユーザにアクセスリストを割り当てる機能な ど、追加の設定パラメータがあります。

v2読み取り/書き込みコミュニティ、v3読み取り/書き込みグループ、およびこのグループに属す るv3ユーザの設定例:

snmp-server manager snmp-server community

IPアドレス192.168.10.10上のデバイスに対してのみ、「ReadWriteCommunity」という名前の WLC v2コミュニティへのクエリーを許可するアクセスリストの例を次に示します。

ip access-list standard 50 10 permit 192.168.10.10 20 deny any snmp-server manager snmp-server community ReadWriteCommunity RW 50

注: このドキュメントの執筆時点では、標準ACLのみがサポートされています。拡張 ACLを割り当てることはできますが、機能しません。

## オブジェクト名とオブジェクトID(OID)

### オブジェクト名とOIDとは

オブジェクトID、略してOIDは、特定の変数またはオブジェクトを表す一意の識別子です。たと えば、現在のプロセッサ使用率は変数とみなされ、オブジェクトIDの呼び出しによって値を取得 できます。各OIDは一意であり、MACアドレスと非常によく似た2つのOIDを世界中で同じにする ことはできません。

これらの識別子はツリー階層に従い、各OIDをルートまで追跡できます。各ベンダーには、共通 のルートを持つ独自のブランチがあります。

例えば、自宅の住所を使用できます。ルートは国または州で、その後に都市の郵便番号、番地、 最後に自宅の電話番号が続きます。

ドットの後に続く数字は、そのツリーまたはブランチ内の特定のポイントに到達するために必要 な各ステップを表します。

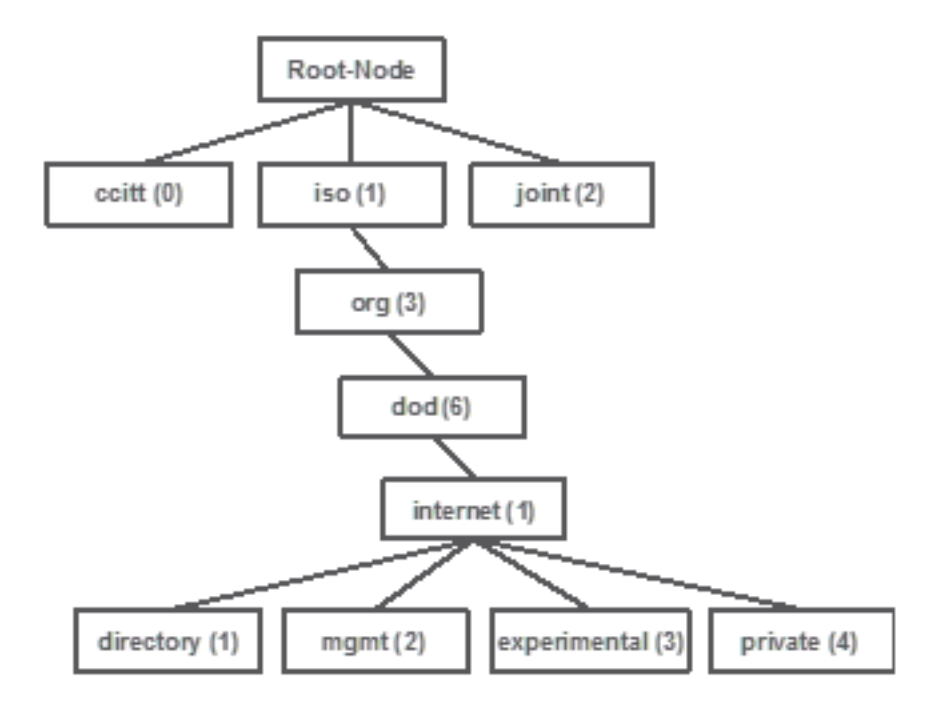

これらの値はすべて、各ネットワークデバイスの管理情報ベース(MIB)に保存されます。各識別子 には、名前と定義(可能な値の範囲、種類…)があります。

SNMPモニタツールにMIBをロードすることは、SNMPを使用してデバイスにクエリを実行するた めに必要ではありません。

有効なOIDがわかっている限り、デバイスはOIDが表す変数に格納された値で応答します。ただし 、クエリーツールにMIBをロードすると、オブジェクト名をIDに変換する利点があり、オブジェ クトの説明を知ることができます。

この例では、SNMPツールがOID 1.3.6.1.2.1.1.1.0を使用してデバイスのSNMPエージェントにシ ステム説明を照会します。

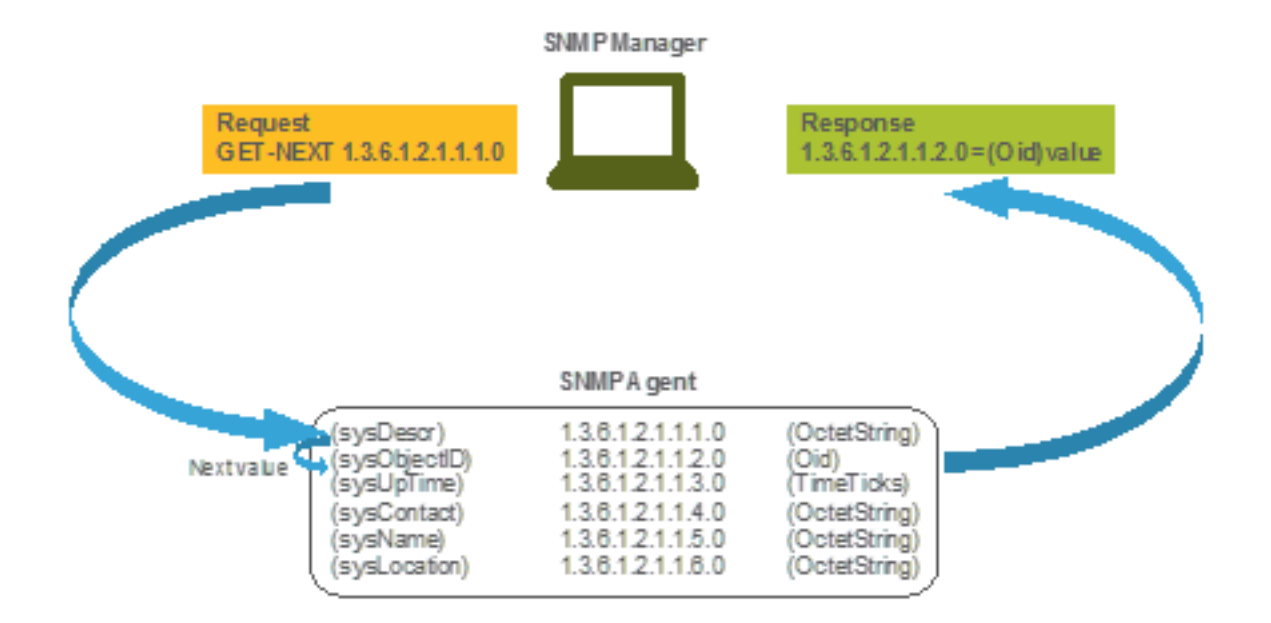

### MIBおよびCisco WLC上のすべてのオブジェクト名とIDのリスト

シスコでは、9800 WLC向けのManagement Information Base(MIB;管理情報ベース)を提供し ています。これは簡単には読み取れませんが、MIBには使用可能なすべてのオブジェクト名とそ の説明が含まれています。

すべての9800モデル(9800-80、9800-40、9800-L、9800-CL、EWC)は、 [https://software.cisco.com/download/home/286322605/type/280775088/release/か](https://software.cisco.com/download/home/286322605/type/280775088/release/)らダウンロード できる同じMIBを使用します。

最も新しいものは最も新しい日付を持つものであり、より高いコードバージョン名を持つもので はありません。

ダウンロードされたアーカイブファイルには、サードパーティのSNMPサーバにインポートした り、テキストエディタで開いたりできる複数の.myテキストファイルが含まれています。特定の オブジェクト名のOIDを見つけるには、まず、そのOIDを含む正確なファイルを見つける必要があ ります。

たとえば、デバイスの物理状態(CPUやメモリなど)の監視に関連するすべてのオブジェクトは 、CISCO-PROCESS-MIB.myというMIB内にあります。

ここで、「cpmCPUMemoryUsed」は、WLCがバイト単位で使用するメモリ量を提供するために 使用されるオブジェクト名です。MIBファイルはすべて同様の構文に従います。使用されるメモ リオブジェクトに関する情報は次のようになります。

cpmCPUMemoryUsed OBJECT-TYPE SYNTAX Gauge32 UNITS "kilo-bytes" MAX-ACCESS read-only STATUS current DESCRIPTION "The overall CPU wide system memory which is currently under use."  $::=$  { cpmCPUTotalEntry 12 }

監視するサードパーティ製ソフトウェアのほとんどは、オブジェクト名ではなくOIDに依存して います。オブジェクト名とオブジェクトID間の変換は、[Cisco SNMPオブジェクトナビゲータツ](https://snmp.cloudapps.cisco.com/Support/SNMP/do/BrowseOID.do?local=en) [ール](https://snmp.cloudapps.cisco.com/Support/SNMP/do/BrowseOID.do?local=en)を使用して実行できます。

検索バーにオブジェクト名を入力します。OIDと簡単な説明が出力に表示されます。 さらに、同 じツールを使用して、提供されたOIDのオブジェクト名を検索できます。

#### **Tools & Resources**

### **SNMP Object Navigator**

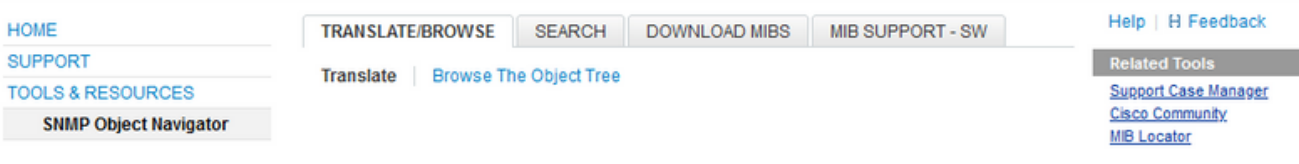

Translate OID into object name or object name into OID to receive object details

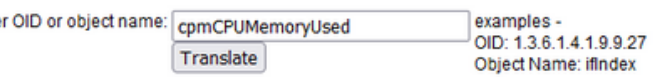

#### Object Information

Ente

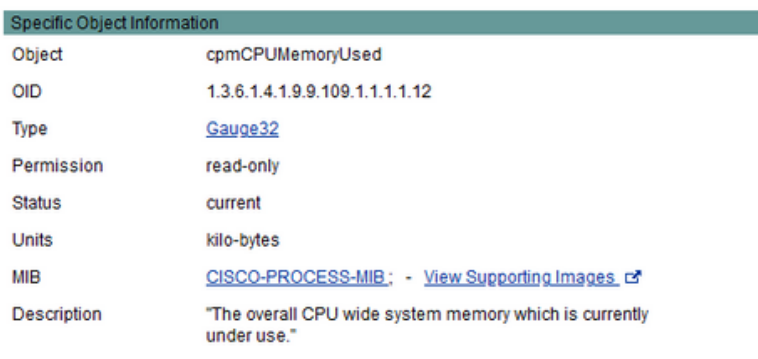

#### OID Tree

You are currently viewing your object with  $2 \times$  levels of hierarchy above your object.

. iso (1). org (3). dod (6). internet (1). private (4). enterprises (1). cisco (9). ciscoMgmt (9). ciscoProcessMIB (109). ciscoProcessMIBObjects (1). cpmCPU (1) п

- cpmCPUTotalTable (1) ٠
- -- cpmCPUTotalEntry (1)
- I- cpmCPUTotalIndex (1)
- comCPUTotalPhysicalIndex (2)
- cpmCPUTotal5sec (3)
- comCPUTotal1min (4)
- .<br>|-- cpmCPUTotal5min (5)
- -- cpmCPUTotal5secRev(6)
- cpmCPUTotal1minRev(7)
- comCPUTotal5minRev(8)
- cpmCPUMonInterval (9)
- -- cpmCPUTotalMonIntervalValue (10)
- -- cpmCPUInterruptMonIntervalValue (11)
- .<br>|-- cpmCPUMemoryUsed (12) object Details

## OIDを使用したWLCの状態の監視

監視する必要があるオブジェクトのOIDを取得した後、最初のSNMPクエリを実行できます。

この章の例では、SHA認証パスワードCisco123#とAESプライバシーパスワードをCisco123#に設 定したSNMPv2コミュニティプライベートおよびSNMPv3ユーザsnmpadmin用のWLCの空きメモ リ(OID = 1.3.6.1.4.1.9.9.48.1.1.1.5)を取得する方法を示しています。コントローラ管理インター フェイスは10.48.39.133にあります。

### Snmpwalkによる監視

Snmpwalkは、SNMP GETNEXT要求を使用してネットワークエンティティに情報ツリーを照会す るSNMPアプリケーションです。MacOSとほとんどのLinuxディストリビューションではデフォ ルトで存在します。SNMPv2cの場合、コマンドは次の構文に従います。

snmpwalk -v2c -c 例:

VAPEROVI:~ vaperovi\$ **snmpwalk -v2c -c private 10.48.39.133 1.3.6.1.4.1.9.9.109.1.1.1.1.12**

SNMPv2-SMI::enterprises.9.9.109.1.1.1.1.12.2 = **3783236** <-------- Free Memory in Bytes SNMPv3を使用する場合、コマンドは次の構文に従います。

snmpwalk  $-v3$  -l authPriv -u <username> -a [MD5|SHA] -A <auth\_password> -x [AES|DES] -X <priv\_password> <WLC\_management\_interface\_ip> <OID>

### コントローラでのSNMPv3ユーザの作成方法に基づいて、[MD5/SHA]および[AES/DES]を選択し ます。

例:

VAPEROVI:~ vaperovi\$ snmpwalk -v3 -l authPriv -u snmpadmin -a SHA -A Cisco123# -x AES -X Cisco123# 10.48.39.133 1.3.6.1.4.1.9.9.109.1.1.1.1.12 SNMPv2-SMI::enterprises.9.9.109.1.1.1.1.12.2 = **3783236** <-------- Free Memory in Bytes #snmpwalk output still shows v2 even though v3 is used

### Python3およびPythonライブラリによる監視

コードスニペットはPython 3.9用に作成され、pysnmpモジュール(pip install pysnmp)を使用して Catalyst 9800-CL WLCのメモリ使用率に対するSNMPクエリを作成します。これらの例では、前 のいずれかの章で作成したものと同じSNMPv2コミュニティとSNMPv3ユーザを使用しています 。単に変数の値を置き換え、独自のカスタムスクリプト内にコードを統合するだけです。

#### SNMPv2の例:

SNMPv3の例:

from pysnmp.hlapi import \* communityName = 'private' ipAddress = '10.48.39.133' OID = '1.3.6.1.4.1.9.9.109.1.1.1.1.12' for (errorIndication, errorStatus, errorIndex, varBinds) in nextCmd(SnmpEngine(), CommunityData(communityName), UdpTransportTarget((ipAddress, 161)), ContextData(), ObjectType(ObjectIdentity(OID)), lexicographicMode=False): if errorIndication: print(errorIndication) elif errorStatus: print('%s at %s' % (errorStatus.prettyPrint(), errorIndex and varBinds[int(errorIndex) - 1][0] or '?')) else: for varBind in varBinds: print(' = '.join([x.prettyPrint() for x in varBind]))

SNMPv2-SMI::enterprises.9.9.109.1.1.1.1.12.2 = 3783236

#### 出力は次のようになります。

from pysnmp.hlapi import \* username = 'snmpadmin' ipAddress = '10.48.39.133' OID = '1.3.6.1.4.1.9.9.109.1.1.1.1.12' authKey = 'Cisco123#' privKey = 'Cisco123#' for

(errorIndication, errorStatus, errorIndex, varBinds) in nextCmd(SnmpEngine(), UsmUserData(username, authKey, privKey, authProtocol=usmHMACSHAAuthProtocol, privProtocol=usmAesCfb128Protocol), UdpTransportTarget((ipAddress, 161)), ContextData(), ObjectType(ObjectIdentity(OID)), lexicographicMode=False): if errorIndication: print(errorIndication) elif errorStatus: print('%s at %s' % (errorStatus.prettyPrint(), errorIndex and varBinds[int(errorIndex) - 1][0] or '?')) else: for varBind in varBinds: print(' = '.join([x.prettyPrint() for x in varBind]))

### サードパーティソフトウェアとの統合(Grafana+Prometheus/PRTG Network Monitor/SolarWinds)

Cisco Prime Infrastructureは、ワイヤレスコントローラを含む複数のネットワークデバイスを簡単 に監視および設定する機能を提供します。

Prime InfrastructureにはすべてのOIDがプリロードされており、WLCとの統合はPrimeにWLCク レデンシャルを追加するだけで行われます。9800 WLCでは、PrimeはWLCから詳細の大部分をテ レメトリに依存して収集しますが、情報のごく一部はSNMPを介して取得します。

一方、Cisco WLCは、OIDが既知である限り、モニタ用の複数のサードパーティソリューション と統合することもできます。

Grafana+Prometheus、PRTGネットワークモニタ、SolarWindsサーバなどのプログラムを使用す ると、MIBまたはOIDをインポートし、値を使いやすいグラフで表示できます。

この統合では、SNMPサーバ側の調整が必要になる場合があります。この例では、PRTGモニタ サーバに、文字列「0%/1%、1%/1%、0%/1%、0%/1%」を返すコアごとのCPU使用率OIDが用意 されています。PRTGには整数値が必要ですが、エラーが発生します。

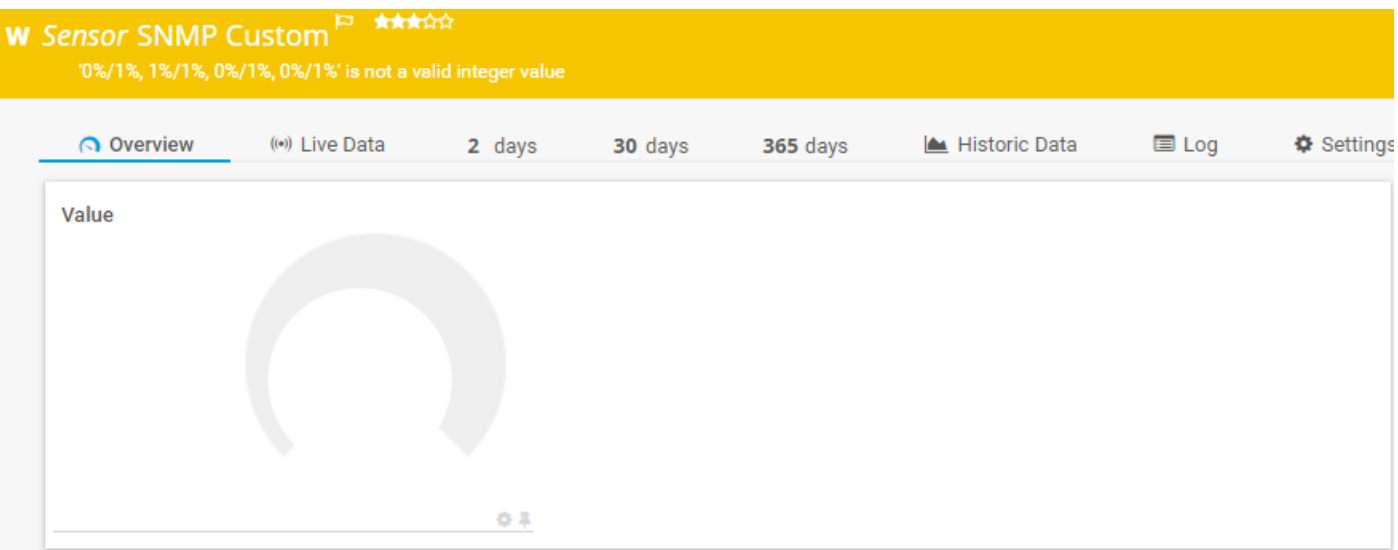

### CUCMとの統合

Cisco Unified Communications Manager(CUCM)には、クライアントが接続されているAPに基づ いてクライアントの場所をほぼ追跡できるワイヤレスエンドポイントトラッキング機能がありま す。この機能が動作するには、CUCMがSNMPクエリを使用してWLCから情報を取得する必要が あります。

重要:多くのCUCMリリースは、Cisco Bug ID [CSCvv07486](https://bst.cloudapps.cisco.com/bugsearch/bug/CSCvv07486) - Unable to sync Access Points in WLC due to SNMP requests too largeの影響を受けます。この問題は、CUCMが該当リリ ースを実行し、WLCに10を超えるアクセスポイントがある状況でトリガーされます。

CUCMが単一のバルク要求で大量のOIDを照会する誤った方法が原因で、WLCは応答を拒否 するか、tooBig応答で応答します。tooBig応答は常にすぐには送信されず、遅延する可能性 があります。WLCでのSNMPデバッグでは、「SNMP: Packet received via UDP from x.x.x.x on VlanXXSrParseV1SnmpMessage: packlet is too large SrDoSnmp: ASN Parse Error」と 出力されます。

### 最も一般的に監視されるOIDの表

次の表には、最も一般的なオブジェクト名とそのOIDの一部が含まれており、MIBではデータがユ ーザにとってわかりやすい構文で表示されるという点が考慮されています。

注: コマンド「show snmp mib | in <Object name>"を使用して、特定のオブジェクト名が 9800 WLCで使用できるかどうかを確認できます。

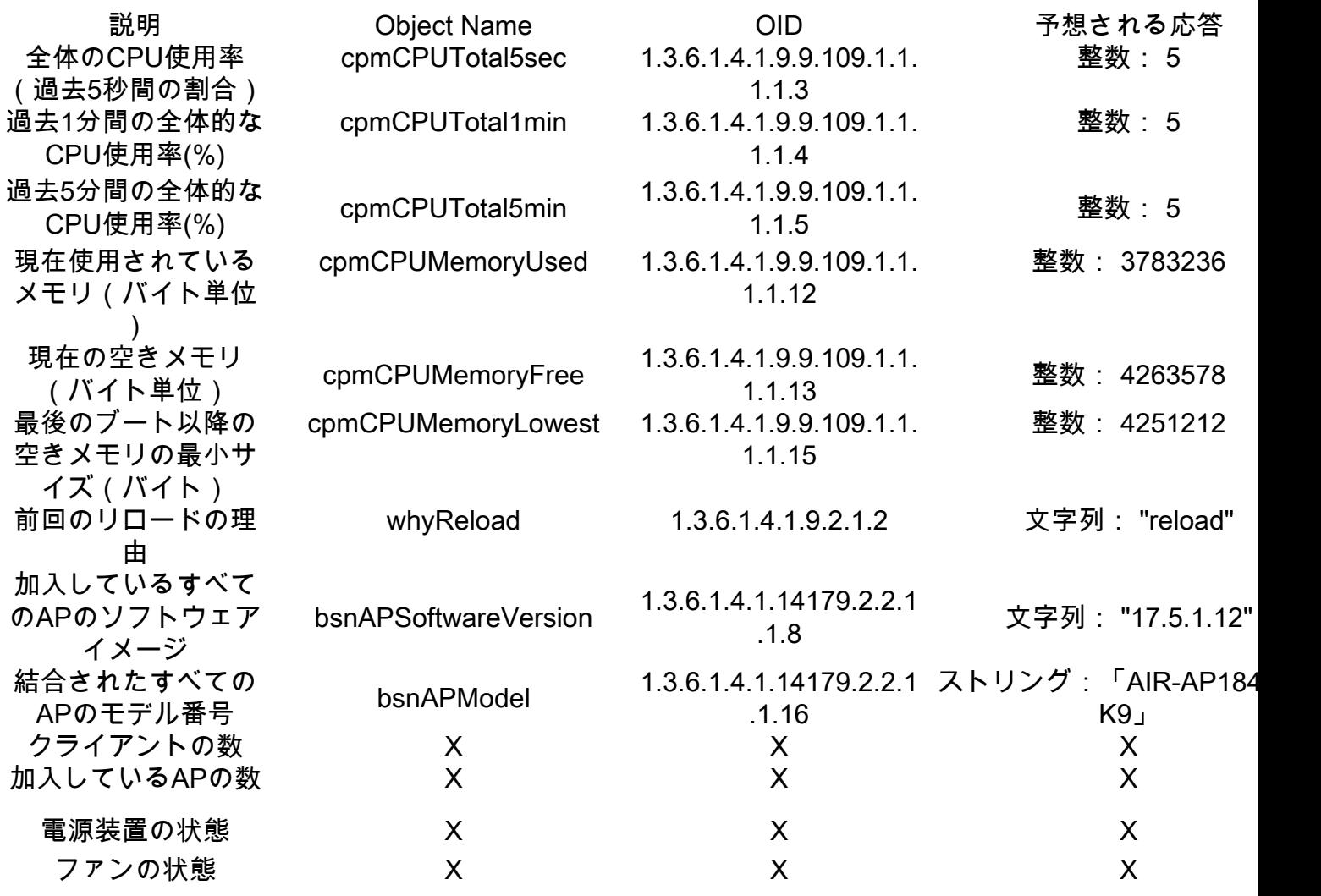

現在、クライアントの総数と接続されたアクセスポイントの数のOIDをサポートするために、拡 張要求がオープンされています。

Cisco Bug ID [CSCvu26309:](https://bst.cloudapps.cisco.com/bugsearch/bug/CSCvu26309)クライアント数のSNMP OIDが9800に存在しない

Cisco Bug ID [CSCvv44330](https://bst.cloudapps.cisco.com/bugsearch/bug/CSCvv44330) - 9800に存在しないAPのSNMP OID

電源装置(PSU)の状態とファンの状態は、この記事の執筆時点ではサポートされていません。拡 張要求が開かれました:

Cisco Bug ID [CSCwa23598](https://bst.cloudapps.cisco.com/bugsearch/bug/CSCwa23598):9800 WLCの拡張/PSUおよびファン状態のSNMP OIDのサポート (1.3.6.1.4.1.9.9.13)

## HAでのスタンバイWLCのモニタ

ハイアベイラビリティクラスタでスタンバイWLCをモニタできるのは、リリース17.5.1以降だけ です。スタンバイWLCは、RMIを使用して直接監視することも、アクティブWLCのクエリーを使 用して監視することもできます。

### スタンバイWLCの直接監視

スタンバイWLCは、RMI + RP HAタイプで稼働するWLCの場合にのみ直接監視できます。これは 、スタンバイWLCのスタンバイ冗長管理インターフェイス(RMI)IPアドレスを介して実行されま す。

このシナリオでは、IF-MIBからのOIDのみが公式にサポートされています。これにより、スタン バイWLC上のすべてのインターフェイスの状態を監視することだけが可能になります。9800-CL WLCからの出力例:

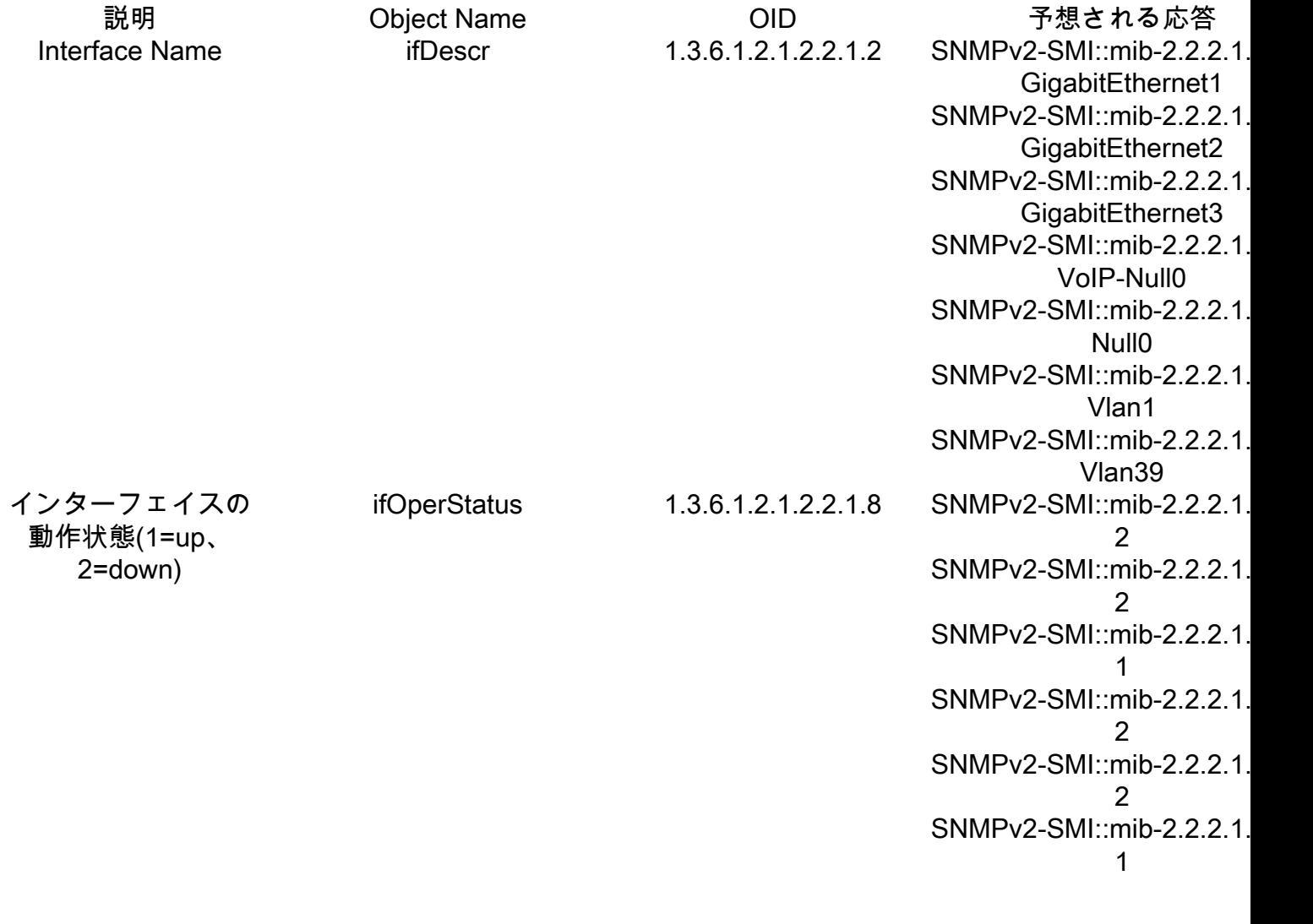

注:スタンバイWLC Gig 2ポート(トラフィックスイッチングに使用されるトランクポート )はシャットダウン状態であると想定されます。フェールオーバーが発生すると、スタンバ イWLCのGig 2ポートが起動します。同様のことが、9800物理アプライアンス(9800-80、 9800-40、および9800-CL)のTenGigabitポートでも起こります。

### アクティブWLCによるスタンバイWLCのモニタ

スタンバイWLCの状態は、アクティブWLCに対するクエリを使用してモニタすることもできます 。CISCO-LWAPP-HA-MIBおよびCISCO-PROCESS-MIB MIBのみが正式にサポートされています 。HA内のアクティブWLCが照会されると、最初の応答はアクティブWLCの値を表し、2番目の応 答はスタンバイWLCの値を表します。

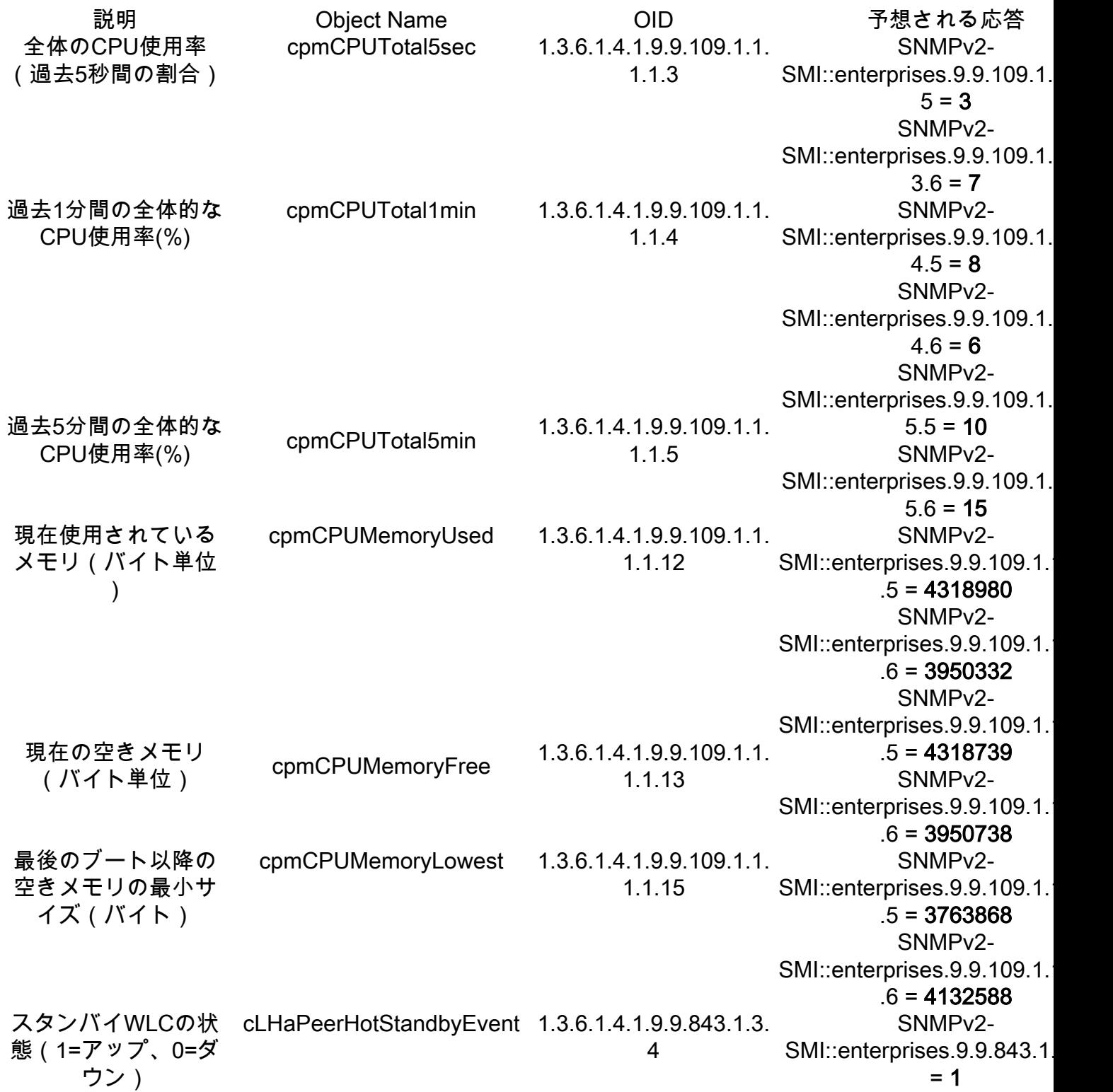

翻訳について

シスコは世界中のユーザにそれぞれの言語でサポート コンテンツを提供するために、機械と人に よる翻訳を組み合わせて、本ドキュメントを翻訳しています。ただし、最高度の機械翻訳であっ ても、専門家による翻訳のような正確性は確保されません。シスコは、これら翻訳の正確性につ いて法的責任を負いません。原典である英語版(リンクからアクセス可能)もあわせて参照する ことを推奨します。